〈実践報告〉

# ZINE制作から考えるこれからの情報発信と マイクロパブリッシング

## 川崎紀弘

1

## 要 約

冊子制作のデザインツールとしてスタンダードとなっている「Adobe InDesign」を習得する 演習授業の7年間の変移や改善について述べる。アプリケーション習得だけではなく、めま ぐるしく変わるデジタル環境の中で「変わることを前提とした」アプリケーションとの向き 合い方を学びの方針としている。また、これからの編集者の在り方についても取り上げた。 一方、自身で"作品" を制作し、コンテンツが実際のかたちになる、ものづくりの実践も重視 した。以上のように「アプリケーション」「編集」「デザイン制作」の3要素を、マイクロパ ブリッシングと呼ばれる、いわば出版DIYを実践することで理解する演習の実践報告である。

キーワード

マイクロパブリッシング エディトリアルデザイン アプリケーション演習 ZINE 編集デザイン

## はじめに

表現文化研究IV(視覚表現)、この授業はエディトリアルデザインにおいてスタンダードとなっている アプリケーション『Adobe InDesign(アドビ インデザイン)』(以後InDesignと表記。同社Photoshop、 Illustrator。Microsoft Office製品においても同様の表記を行う。)を習得する演習授業として、2016年よ り表現学科3年の前期・選択授業として開講している。実社会で役立つアプリケーション習得を考える 上でInDesignは冊子のデザインに特化したアプリケーションであるため、PC上で完結するものではな く、アプリケーションに至る前と、制作物にする行程(印刷・製本)も授業内に取り入れた。また、昨今 の出版不況の中での新しい出版の在り方となりうる「マイクロパブリッシング」を体感するために、ZINE という表現形態をとり、学生自身がコンテンツを企画、編集、デザイン、そして冊子のかたちに印刷(プ リントアウト)し断裁し綴じる。という行程をひとりで一貫して行い、その制作物(表現成果)をもって 評価を行った。

この報告では、この授業での学びの構成要素である、「アプリケーションの学習」「編集の理解」「デザ インの視点」という3要素についてZINE制作というマイクロパブリックの視点で述べ、それと対比させ

-<br>カカさき のりひろ:淑徳大学 人文学部 兼任講師

た授業構成について述べる。また、7年間の授業の中での改良点や、テクノロジーやそのリテラシーの 変化による指導点の変化についても述べる。

## 1.学びの構成要素

## 1-1 アプリケーションの学習

(1) InDesign という "特殊な" アプリケーション

この授業の第1回目は「なぜインデザインはとっつきにくいのか」というタイトルで始めている。エ ディトリアルデザインを含むグラフィックデザインにおいてスタンダードとなっているアプリケーショ ンは3つある。いずれも Adobe 社の、画像編集のための「Photoshop」、グラフィック制作のための 「Illustrator」、そして前述の「InDesign」である。その中でもInDesignはグラフィックデザイン業務で日 常的に使用しているデザイナーは他2アプリケーションと比べて極端に少ない。1)

原因としては冊子のデザインを行うデザイナー人口がそもそも少ないといこともあるが、本来InDesign で行うべき複数ページのデザインでもIllustratorを使うデザイナーが多い。これはInDesignが「とっつ きにくい」というのが大きな理由となる。なぜInDesignがとっつきにくいか。それは、Photoshopや Illustratorが何の素材や計画がなくても、とりあえずアプリケーションを立ち上げていろいろ操作してい るだけでも何かしらのカタチができる。一方、InDesignは素材の用意、全体構成の計画が事前になされ ていないと何も出来ない。という点がとっつきにくさである。この授業ではその「とっつきにくさ」= 「難しさ」ではなく、「編集」という行為がとっつきにくさの要因であり、アプリケーションを立ち上げ る前に多くの時間をとり、段取りをしっかりしてから取り掛かるようにして、アプリケーションの操作 方法だけではなく、「編集→レイアウト(InDesign操作)→印刷・製本」の流れ全体で理解する授業展開と した。

#### (2) InDesign の周辺アプリケーション

2

InDesignはポストプロダクションのためのアプリケーションであり、それまでの工程もデジタルで進 める上では、デザイン業務に特化したアプリケーションを使用する。そのためInDesign以外の周辺アプ リケーションの習得も必要である。制作工程の順序に沿って、前述のIllustrator、PhotoshopをInDesign よりも先に学習している。また、アプリケーション間の関係も示し、体系的にアプリケーション学習が 出来るようにした。(図1) また、編集機能を担う他のポストプロダクション・アプリケーション(後で 述べる映像編集のアプリケーションなど)も比較することで周辺アプリケーションからInDesignとは何

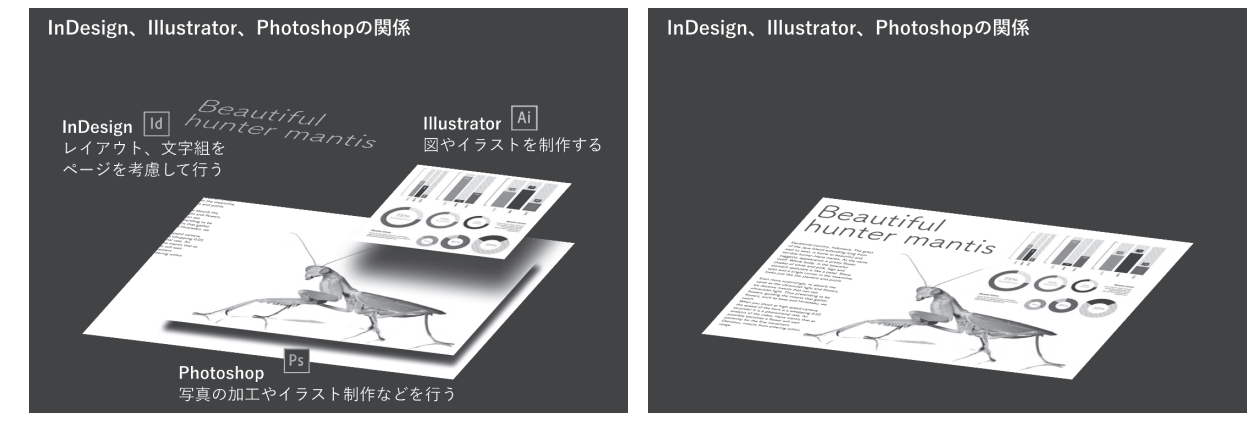

図1 InDesign、Illustrator、Photoshopの関係 (授業内スライドより)

かの理解を深めた。

Illustratorの学習においては、「リバースエンジニアリング」と題し、既存の映画と美術展のフライヤー を原寸で再現するという方法をとっている。定規を使って、紙のサイズ、どの位置にどんな大きさで文 字が置かれているか、そういった要素を全て測って、Illustrator上で再現する。まさに、デザインのリ バースエンジニアリングである。そうすることで、見えないガイドラインの存在、使われている色数が 抑制されていることなどが見えてくる。この行為は、デザインが気の向くまま適当な位置に、要素を配 置しているわけではないことを、測定から理解し、Illustratorの基本である、サイズと位置と色の指定を 理解出来る方法である。毎週のリアクションペーパーを見ると、デザインが緻密な設計のもとで行われ ていることに気づく、または驚く学生が多い。

Photoshopの学習では、ペンツールなどでお絵描きするのではなく、実際のデザイン業務のために撮 影されたraw dataを用いて、自身の意図にあわせた色調補正(デジタルにおいても「現像」と呼ぶ)を 行う。そして、不要なキズの除去なども行い、エディトリアルデザインにおいて必要な「レタッチ」と 呼ばれるPhotoshopの使い方を理解する実習を行った。リアクションペーパーからは、Instagramより も細かい設定ができることで興味を持つ学生や、逆にInstagramのありがたみを知ったという感想があ った。

InDesignは、複数ページに要素を展開するという点において汎用的に用いられるPowerPointと同じ目 的を持っている。また、学生もPowerPointであればプレゼンテーション等で日常的に用いているため、 InDesignの学習の中で折々「PowerPointでは…」というように、PowerPointとの対応する機能を示し、 InDesignの理解とあわせてPowerPointの学習にも及ぶこととなった。これは「1-1-(1)InDesignという "特殊な"アプリケーション」でも述べたが、アプリケーション自体ではなく、編集行為の理解がまずは 必要であり、編集とデザインの接続について体系的に理解を促すことを「とっつきにくさ」のときほぐ しとして、重点をおいて行った。

(3)アプリケーションの学び方

現代においては様々な場面で、いままで使ったことのない新しいアプリケーションを使わなければい けない機会がやって来る。InDesignに限らず、「アプリケーション学習の型」を書籍選定による分類を授 業で示している。(図2) また、書籍での学習だけではなく、「やりたいことが明確」「検索ワードが思 いつく」この2点がおさえられていれば、webでの検索でアプリケーション操作での問題は解決するこ とが多い。そのため「目的を明確にする」「処理の呼称を繰り返し示す」といった指導を行い、個別のア プリケーション学習ではなく、どのアプリケーションでも取りかかれる方法を学べるようにした。

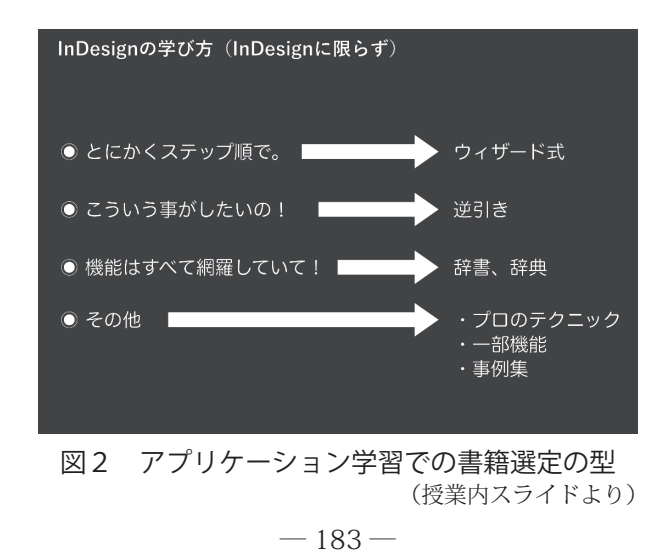

#### 1-2 編集の理解

(1)なぜ ZINE の制作なのか

この授業の最終成果物は"ZINE" である。このZINEとは、もともといわゆる同人誌のことで、1930 年代のSFファンによる同人誌が発祥とされている。2)もちろん2000年代にはブログに始まりSNSによ って個人の情報発信は手軽な電子メディアに移るが、あえて紙によるメディアというインディペンデン トな手作り出版物というものが、現代日本においてのZINEとよばれるものとなっている。<sup>3)</sup>

この授業では、「16ページ」「自身の興味のある身近なテーマ」「自身で書いた本文がある」「両面プリ ントアウトのホチキス中綴じ」という条件で製作した。これは、自身でテーマを選ぶことで課題を自分 ごととし、素材の用意(場合によっては取材)するための段取り(=行程管理)を学ぶ。そして冊子とし ての物理的な"成果物" を一人で制作することで、ものづくりを一通り一人で達成する体験が得られる。 これはクリエイティブな仕事を始める上で重要である。ZINE制作はこれらの要素を含み、次に述べるマ イクロパブリッシングのアプローチそのものである。

#### (2)マイクロパブリッシングの重要性

マイクロパブリッシングとは、日本ではまだ多くの用例はなく「リトルプレス」という言葉の方が一 般的だが<sup>4)</sup>、デスクトップパブリッシング(DTP)という用語との対比として、マイクロパブリッシング を用いたい。筆者は2010年当時『編集進化論』の中で日本でのDTPの始まりを目の当たりにしたとき の期待とのズレを以下のように述べている。5)

私は、情報発信をしたいコミュニティが、自ら発想し、取材をし、文章を書き、写真も撮り、レ イアウトし、プリントアウトして配布する。という、スモールで創造的なサイクルが、DTPによっ て生まれるんだとばかり思っていました。ところが、私が目の当たりにしたのは、情報発信者の卓 上ではなくて、デザイン会社や印刷会社の卓上でした。

マイクロパブリッシングを実現するものと思っていたDTPが結局は大きな産業の中でしか用いられて なかったことへの落胆があった。「はじめに」でも述べたが、出版不況の中で編集行為はどうあるべき か、いまさまざまな試行錯誤がおこなわれている。出版構造がマイクロパブリッシングに向かうかたち を編集者とデザイナーの関係という観点から、授業の中で解説している。(図3)

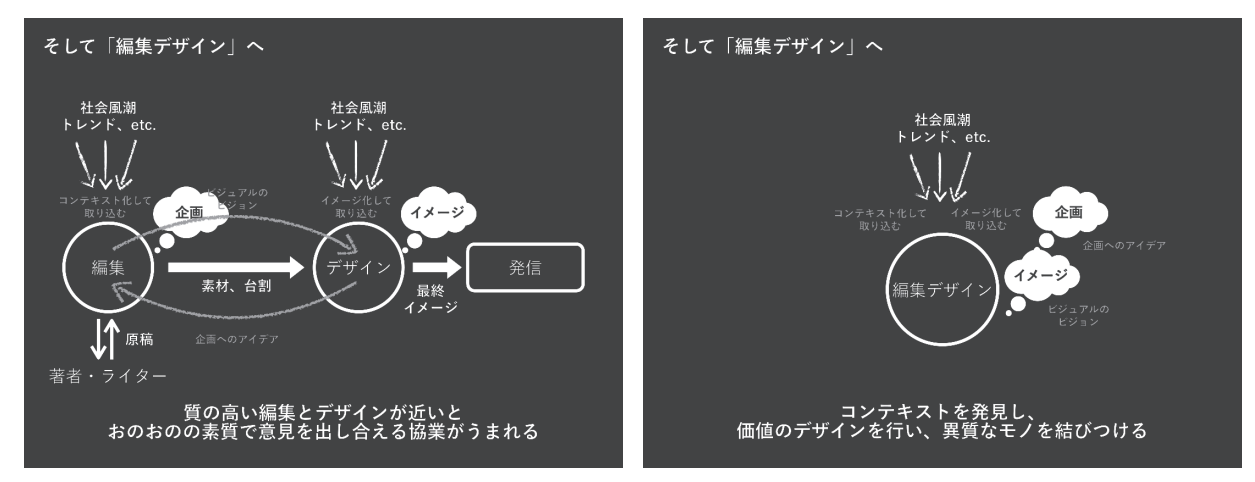

図3 旧来型の編集とデザインの関係(左)と「編集デザイン」(右) (授業内スライドより)

図に示すように、この授業が行おうとしている編集者とデザイナーの機能が融合する様を表し、それ を「編集デザイン」と定義づけた。これは「エディトリアルデザイン」の和訳ではなく、『これからのメ ディアをつくる編集デザイン』で提唱された考え方である。6)マイクロパブリッシングは本来、デザイ ナーと編集者を融合することではないが、小回りの効くコンテンツ制作という観点においては、これも マイクロパブリッシングの形と言える。また、現在日本各地で行われているマイクロパブリッシング、 または編集者の新しい活動事例をまとめた書籍『新世代エディターズファイル』を授業の中で紹介して いる。就職先としての出版社という考え方をあらためてもらう狙いだ。その中では7)

紙やウェブといった平面を飛び出して、まちやイベントなど、立体的な対象を編集する新世代の エディターたち。本書をきっかけに、これまで出会わなかったクライアントと編集者が活発にコラ ボレーションし、ともに地域や組織、コミュニティの新しいストーリーを生み出していく未来を期 待しています。

と述べられている。こういったことは、この授業が始まった2016年から授業内で折に触れ語ってきた が、この書籍が刊行された2021年度からさらに具体的に伝えることが出来るようになった。書籍内の 事例を紹介し、「編集者になりたい」というイメージを拡張して、「編集者=出版社への就職」という考 え方だけではなく、紙やwebでの記事の編集だけではなく、地域に密着したイベントや商品開発といっ た「広義の編集」を行っているプロダクションでの働き方を授業内で示している。また、編集者として 就職していないとしても、どのような業種でも「発信」する機会は多く、SNSでの発信においても、文 章と写真もしくは動画はセットとして発せられることが多い。そういった場合この授業で行っている、 マイクロパブリッシングの実践が有効であることを、授業内のアプリケーションの実習と紐付けて示した。

#### (3)編集という「思考法」

企画から編集という行為は「思考法」が駆使されている。この授業の中では「マインドマップ」「アウ トライナー」「台割」という手順で思考をかたちにする方法をとっている。まず何をテーマにするか、自 分は何に興味があるかについてマインドマップを用いて思考を拡散させる。マインドマップに関しては 多くの学生が既に他授業などで実践済みのため、どの年度もスムーズに進行している。そして、拡散し た思考を俯瞰的に眺め「かたちに残したい自分の好きなテーマ」を絞り込み、さらにマインドマップの ブランチ(枝)をのばしてテーマを具体的にしていった。

『ザ・マインドマップ』の中でも、「完成したマインドマップを変換し、伝達する」という項目で、マ インドマップをWordやPowerPointへの変換について述べられている。8)この授業ではマインドマップ の中身をそのままテキスト(word)やスライド(PowerPoint)へ変換するというより、マインドマップは テーマを見つけるためのツールとして活用し、そのあとは、アウトライナーを用いた。マインドマップ の"拡散" の機能から、アウトライナーの"フォーカスする""ストーリーにする" 利点を使っている。先 に述べたマインドマップの変換もマインドマップによる放射思考から得られたアイデアをストーリーな どの手順や流れに変換する必要があるためだ。アウトライナーがもつ「階層のある箇条書き」は、ペー ジ展開というストーリー構成を考えやすい。また、アウトライナーはデジタルツールを用いた方が便利 なため、各種スマートフォンやPC用のアプリなどを使ってみることを推奨した。(図4) デザインを専 攻する学生やデザイナーはこのアウトライナーを使うより、その次の台割をいきなり用いる方が理解し やすいのだが、当授業ではアウトライナー的なアプローチの方が、馴染みやすい学生が大半を占めてい るようである。(図5)

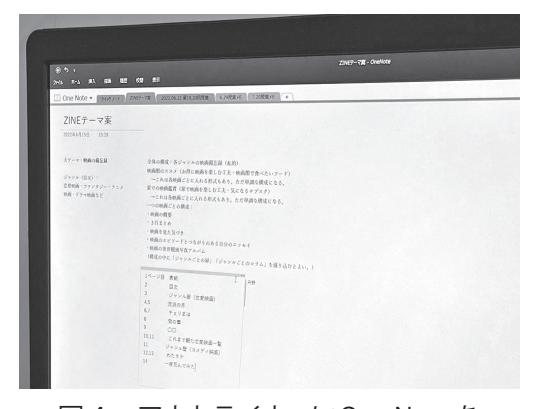

図4 アウトライナーにOne Noteを 使用する学生

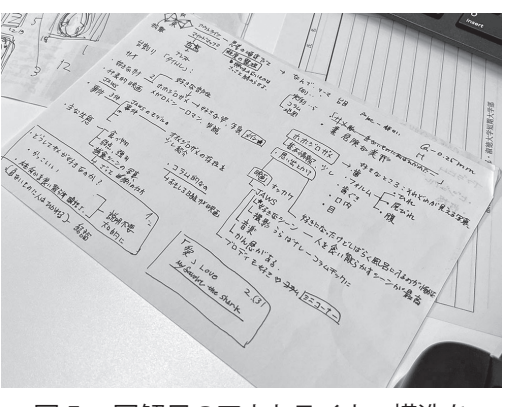

図5 図解風のアウトライナー構造を 用いる学生

アウトライナーで、構成を練ったうえでその次は台割に落とし込むことを行った。この台割は、 PowerPointなどでのプレゼンテーションを構成する場合でも非常に重要な工程であることも同時に提示 している。見開き2ページごとの展開に落とし込むと、あまりページが発生したり、表紙・裏表紙を装 飾的(表紙から裏表紙にかけて繋がっているようなデザインなど)に考えようとすると、コンテンツを裏 表紙に配置することができず、ページ数が足りない。などといったページ配分を考える。また、台割に ついてはさらに「配分」「素材確認」「ラフレイアウト」という3段階で検討するようにした。(図6) (図7)

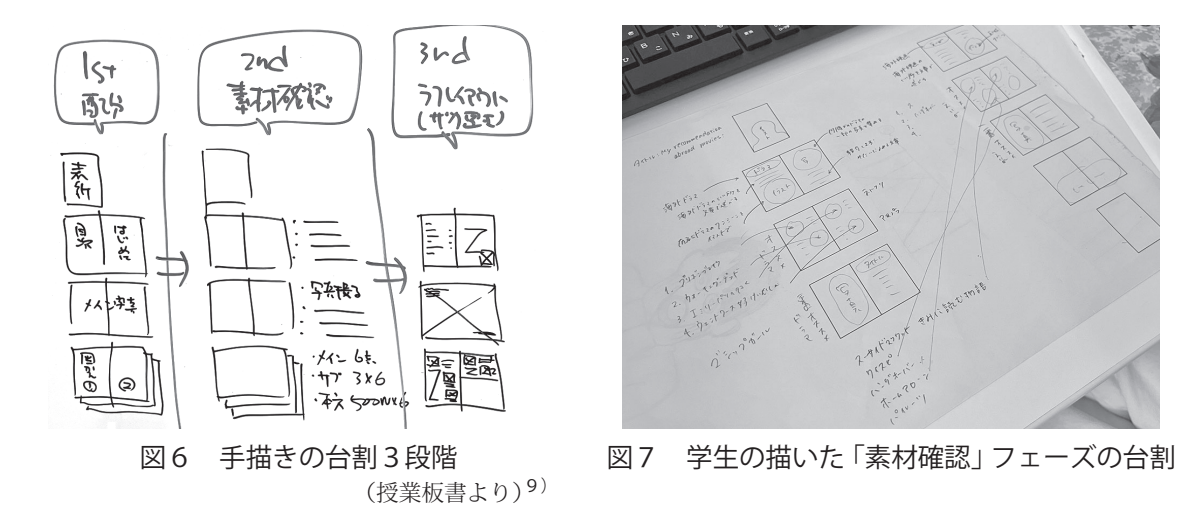

6

「配分」の段階では、どのページで何を云うかを大雑把に書き込む。さらに「素材確認」の段階では、 「配分」で決めた構成で、写真やイラストや図の必要な点数、取材の有無などを確認することで、素材用 意のためのスケジューリングを明確にする。そして「ラフレイアウト」の段階で、おおまかな素材や文 章の配置を検討する。「ラフレイアウト」をInDesignで行う方が便利なことに気づいた学生もいたよう だが、この工程まで基本的にInDesignはまったく用いない。ここまで計画してから、やっとInDesignを 起動することとなる。

1-3 デザインの視点

(1)設計としてのデザイン

「1-1アプリケーションの学習」で述べた、Illustrator の学習でのチラシの再現は、印刷物のデザインがどのよ うな設計思想のもとに行われているかを理解する学習で ある。「センス」や「才能」で行われているように思うデ ザインは、実はコンテンツの意図に合う設計によって行 われていることを知ることで、自分との縁遠さや、デザ インへの思考停止を感じさせないようにした。デザイン 教育を受けていない学生が持っておいていい「デザイン の視点」を知ってもらうのが狙いだ。特にエディトリア ルデザインは情報を受け取りやすいように目線を誘導す

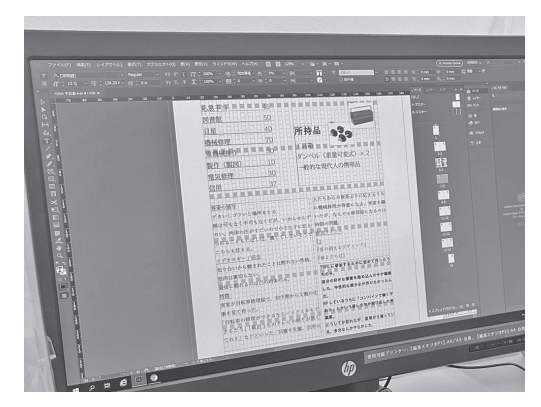

図8 InDesign 上でのラフレイアウト

ることが大きな役割のため、デザインの中でも、なぜそうなっているかの理由がわかりやすい。「ガイド ラインを活用する」「文字の大きさと書体選びに規則性を持たせる」「装飾=デザインと考えない」。そし て後でも述べるがここ数年付け加えた「グリッドシステムを活用する」といったポイントを理解しても らうことで、格段にデザインの視点が高まり、実際のInDesignのレイアウトでも「冊子らしさ」をデザ インすることが可能になっている。

デザインにおいても前述の台割は非常に重要で、台割最終段階の「ラフレイアウト」では冊子という かたちでの情報の見せ方、ページをめくることによる流れの寸断を見据えた見開きの概念など、デザイ ンと構成の両方を考えながらの作業になる。また、ラフレイアウトは途中からInDesignでの作業になっ ていく。InDesignのレイアウトにより、書くべき文字数が明確になってくる。InDesign上で文章を書き 推敲している学生も見受けられる。(図8) まさにデザインと編集が同時進行しているのである。

## (2)「制作物」としての冊子を作る

授業最終日に両面カラープリントアウトをして、16ページの冊子を作る。トンボをつけて見開きでA3 用紙に入る自由なサイズの両面印刷4枚分(片面2ページ×2両面×4枚)が16ページである。(図9) この概念がなかなか簡単でいて理解が難しいため、教室のモノクロプリンターで何度も試し出力をして 実感を得る。その4枚のカラー出力をトンボで裁ち落とし、折ってホチキス止めをする。(図10)(図11)

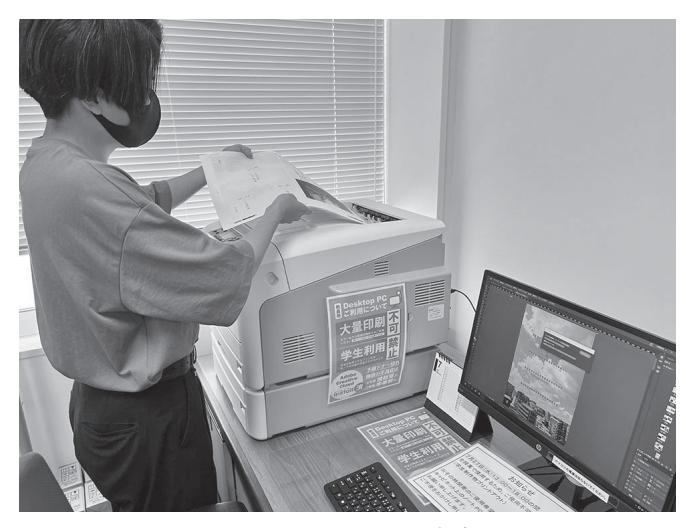

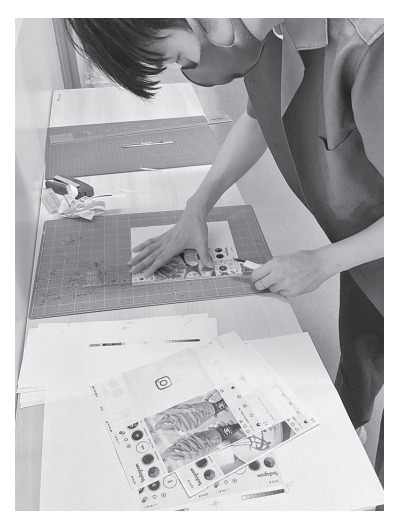

図9 カラー両面出力 マング 図10 トンボで裁ち落とし

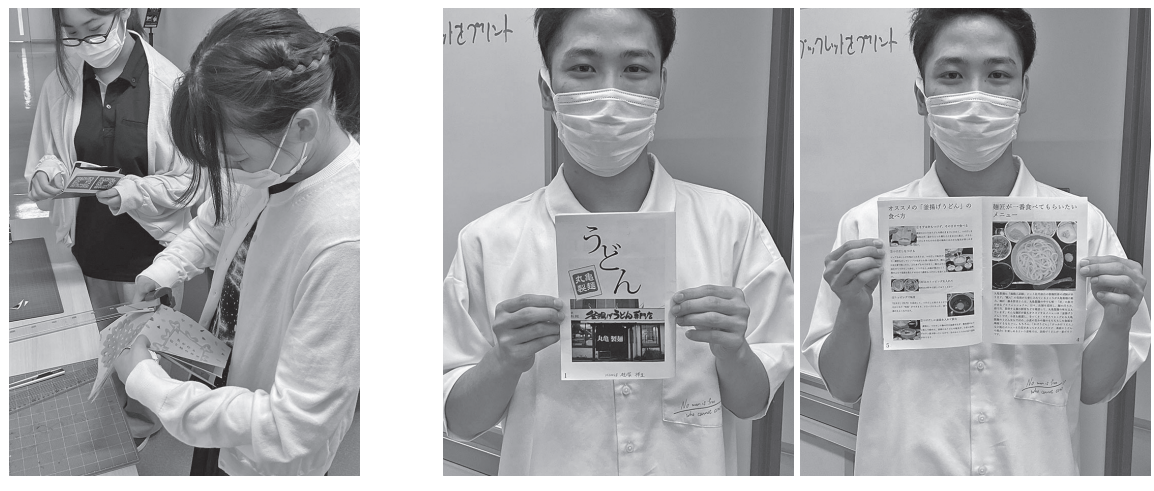

図11 ホチキス止め マンクリン 図12 最終仕上がり。『作品』になる

デザイン科の課題でいうところの"作品" が出来上がる。(図12) デザイン系の学生は就活時にポート フォリオをつくりそれで多くを判断されるが、文系学生でもポートフォリオを用意するといったアプロー チをとる学生も見受けられる。10)その一要素となり得る作品作りを行っている。

## 2.7年間の変化、改善

### (1)7年間のリテラシー変化

デジタルツールの演習を行っていく上で、7年間でテクノロジーは大きく進化し、学生のリテラシー が大きく変化した。それに合わせて授業でのアプローチを変えてきた。この項では時代の変化に対して 授業での対応を紹介したい。

この授業の第1回の「InDesignのとっつきにくさ」について、2020年くらいまでは、そのとっつき にくさ自体が理解出来ない学生が多かったが、2020年以降は学生の理解が急に追いついてきた。とい うのも、このポストプロダクションという業務の理解が学生の間で一般化してきている。それはYouTube の影響が大きい。YouTuberたちが、自身の制作の裏側を見せるコンテンツを発信しそれを見ることが多 くなっているためであろう。11)YouTuberらが見せるアプリケーションでの映像編集を例えに出すと、素 材がないと何もできないInDesignのとっつきにくさをすんなり理解できるようになっている。

また、2012年に始まったAdobeのサブスクリプション販売で、ここ数年で学生の中でも授業で使用 するアプリケーションの購入者が増えてきている。実際、webメディア「Digital Shift Times」でのAdobe 営業戦略本部の西山 正一氏へのインタビュー12)で「サブスク化からの8年で「クリエイティブの民主 化」が起きる。現在は趣味として使うユーザー層が増加している」と述べている点とも合致する。日常 でAdobe社のアプリケーションの認知が確実に上がっている。

Photoshopの実習では「1-1-(2)InDesignの周辺アプリケーション」で述べたとおりInstagramとの 比較を行うことで、理解が深まっている。Instagramが非常に高度な処理がされていることをこの授業 で理解しつつ、さらに高度で細かい処理がPhotoshopで可能であることへの理解出来ている学生も多い。

一方、スマートフォンやタブレットの活用が増えた分(図13)、PCの基本操作の指導の機会が増えた。 またPCもノートPCが中心のため、マウスが苦手な学生も見受けられる。キーボードのショートカット については、最低限のショートカットのみ提示し、どちらかというとTab、option、Controlなどのキー

#### 研究論集第8号(2023.3)

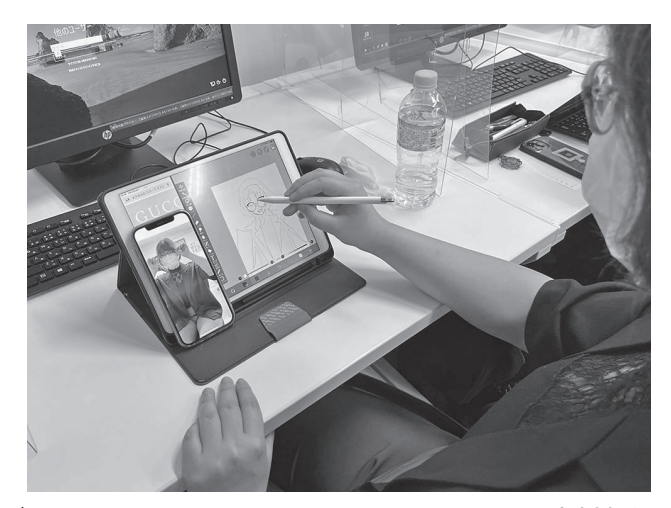

図13 タブレットとスマートフォン、スタイラスペンで素材制作をする学生

の機能など、どのアプリケーションでも共通な基本的で体系的なキーの意味の紹介を心がけた。また、 「1-1-(3)アプリケーションの学び方」でも示したが、当初アプリケーション学習のための参考書籍の 選び方について第1回の授業で行っているが、この中での「逆引き」「辞書、辞典」は今ではほぼwebサ イトでの検索で解決することが多くなっている。そのため授業の中でも、検索すればわかるところまで をしっかり学習する方式にシフトしてきているといえる。

## (2)デザイン指導での改善点

ラフレイアウトやInDesignでのレイアウト時点で、プリンターで出力できる最大サイズA3ヨコの用 紙にトンボ付き見開きが入る、だいたいB5タテ程度のサイズの1ページの中で、どのように素材を配置 していいかわからない、もしくは(図14)のような段組のない文章の流れを無視したレイアウトになっ てしまう学生が多い。前述のリバースエンジニアリングのワークで「ガイドライン」について、InDesign の操作演習で「段組」についての解説は授業で行っているが、ガイドラインと段組の活用が学生には理 解しにくいことに気づいた。これは、エディトリアルデザインでの基本的な考え方「グリッドシステ ム」13)を解説する必要を感じ実践した。デザインを学ぶ学生ではないので、デザインにおいては、極力 専門的になりすぎず、前述のように「視点」というレベルで指導を行ってきた。グリッドシステムもや

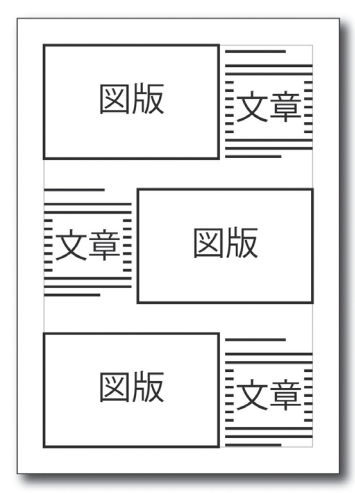

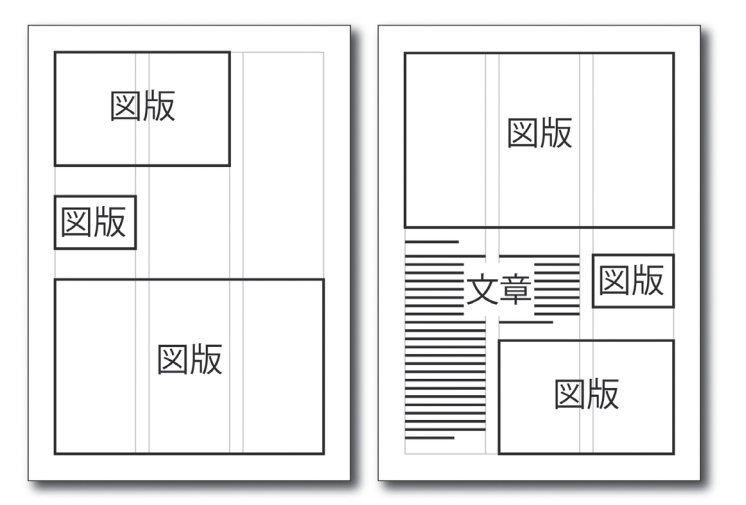

図14 やりがちなレイアウト 図15 図版のサイズバリエーションとレイアウト

はり専門的すぎるので紹介していなかったが、改めて考えると表現学科の学生には興味深い、論理的な 思考でもあるので、エッセンスとして導入することとした。このグリッドシステムは、建築における基 礎の骨組みと同じようなもので、紙面上に骨組み(グリッド)を用意し、それをガイドラインとしてレイ アウトを行うものである。さらに、このグリッドを段組の基本として使うことで、「自由でどこに置いて いいのかわからない誌面」から「グリッドに沿った置き方の分かりやすい誌面」が設計可能になったは ずである。文書は段組に沿った位置に置き、写真や図は1段の倍数に合わせて配置すれば(図15の場合 でいえば、図版の横幅は3種類のみ考えれば良い)、図版を大きくしたいのか、小さくしたいのかといっ た「意図」も反映しやすくなる。さらに文章を分断せずにひとまとまりとして配置できる。(図15)

これはヨゼフ・ミューラー=ブロックマンのいうグリッドシステムのほんの一部分をこの授業のかた ち合わせてわかりやすくしたもので、これだけでグリッドシステムを網羅出来ているわけではないが、 真っ白い紙に筆を落とす恐怖から解放されるための、ロジックとして採用することとした。

## 3.今後の展望とまとめ

2022年度は特に、Adobeクリエイティブスーツ(Adobeのサブスクリプション)に興味を持つ学生が 多かった。また、実際に自身で購入する学生もあった。そのことから、サブスクリプションによって自 動的に手に入る、映像編集アプリケーション「Premiere Pro」を学びたいという学生もいた。一方タブ レットなどを日常的に使用していて、Adobeに変わるクリエイティブツールを導入している学生もいる (なんといっても安価でありつつ、スタンダートツールともなりつつある)。この授業を始めた当初から 目指していた「どんなアプリケーションでも気兼ねなく始めるためのノウハウ」の学習の必要性が、予 想を超えて広がっていることを肌で感じた。

InDesignは完成されたアプリケーションではあるが、出版向けのアプリケーションであるために、さ らにユーザーが減ることが危惧される。編集ツールとしてのアプリケーションたち、Adobeでは、映像 編集のための「Premiere Pro」もしくは「Premiere Rush」、ウエブサイトやスマートフォンアプリデザ インのための「XD」といったアプリケーションを総括して、素材を用意してから立ち上げる「とっつき にくい」編集系アプリケーションたちを、「ポストプロダクション・アプリケーション研究」という体系 的に学ぶあたらしい講座の必要性を感じている。

#### 注・引用文献

- 1) Photoshop、Illustratorの「使っていない」の割合が5%未満であるのに対して、InDesignでは30%を超える。 吉田印刷 ニュースリリース「デザイナーが使用している Adobe のデザイン用アプリのバージョン、 Creative Cloudの使用状況について(2016年12月~2017年1月調査)」
- https://www.ddc.co.jp/news/archives/20170123-134000.html (参照2022.9.11)
	- 2) 高柳淳「ZINE HISTORY」『別冊LIGHTNING ZINE入門』Vol.143, 2015, p.10-18
	- 3) 志賀隆生, 市川水緒 編『girls ZINE 作る、つながるジンの楽しみ』ビー・エヌ・エヌ新社, 2012, p.3
	- 4) 石川理恵『リトルプレスをつくる』グラフィック社,2011 という書籍があるなど、多くの使用が見られるが、マイクロパブリッシングという用語は日本では少ない。 ここではあくまで"プレス" ではなく"パブリッシング" を用いたい。
	- 5) 仲俣暁生〔ほか〕『編集進化論』フィルムアート社,2010, p20
	- 6) 青山学院大学大学院社会情報学研究科ヒューマンイノベーションコース 編『これからのメディアをつくる 編集デザイン』フィルムアート社, 2014, p12
- 7) 影山裕樹〔ほか〕『新世代エディターズファイル』ビー・エヌ・エヌ,2021, p02
- 8) トニー・ブザン, バリー・ブザン『ザ・マインドマップ』ダイヤモンド社, 2005, p270
- 9) 台割を学生にも手描きで描いてもらいたいので、あえて授業スライド内に入れるのではなく毎回手描きの 板書で(ライブで)台割を手で描いて示している
- 10) 青山学院大学大学院社会情報学研究科ヒューマンイノベーションコース+フィルムアート社『ポートフォ リオをつくろう!』フィルムアート社, 2015, p12-13
- 11) 「YOUTUBE JAPAN TRENDS 2020」での発表によると、2020年は日本市場におけるYouTubeの視聴数が 激増、日本の18~64歳の2020年9月の月間利用者数は6,500万人を超えていると公表している。 https://www.youtube.com/watch?v=wKkCA3hwyWM (閲覧2022.9.11)
- 12) DIGITAL SHIFT TIME「売上高は過去最高を記録!アドビに聞く、サブスク成功の鍵。データドリブン経営 で顧客満足度をさらに高める」

https://digital-shift.jp/dx\_strategy/210218 (閲覧2022.9.11)

13) ヨゼフ・ミューラー=ブロックマン『グリッドシステム グラフィックデザインのために』ボーンデジタル, 2019

 エディトリアルデザインの基本とされる、グリッドシステムを解説する書籍。原著は1981年に刊行され ている。